## 服薬情報提供書(外来がん薬物療法)Excelの使い方~情報提供書・聞き取りシート①~

【例】 岸和田 花子さん レジメン:EC療法(シクロホスファミド+エピルビシン)

1. ページ下部の「情報提供書(がん)」をクリックして 下の画面を表示させる

2.黄色の項目を入力する ・宛先はドロップダウンリストから選択 ・主な副作用はドロップダウンリストから選択 or 副作用項目シートから貼り付け

3. ページ下部の「聞き取りシート」をクリックして 下の画面を表示させる 必要に応じて印刷し、副作用確認時に使用する

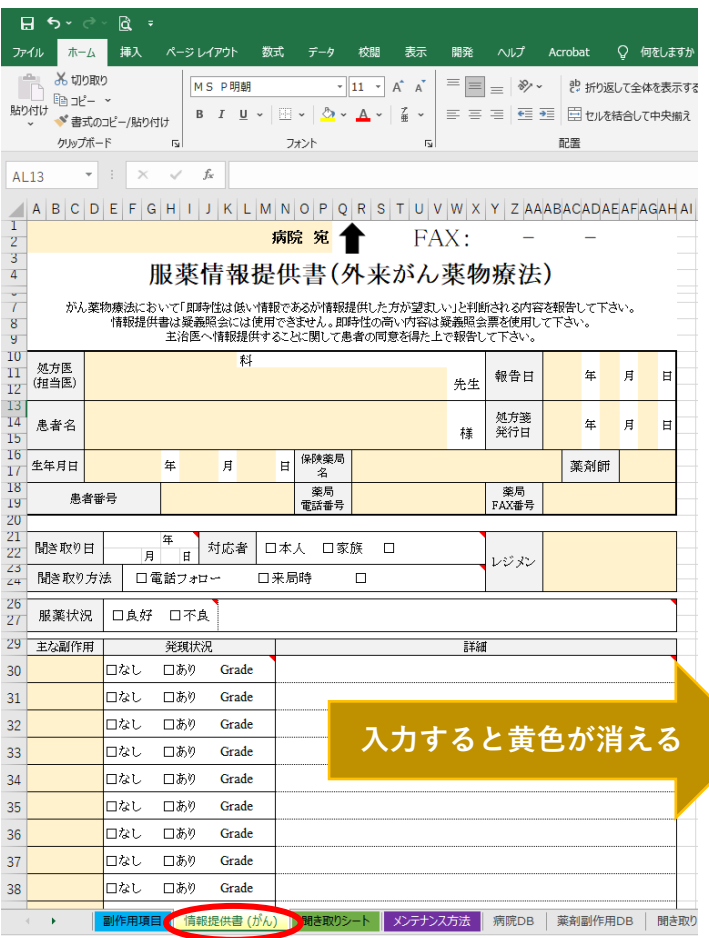

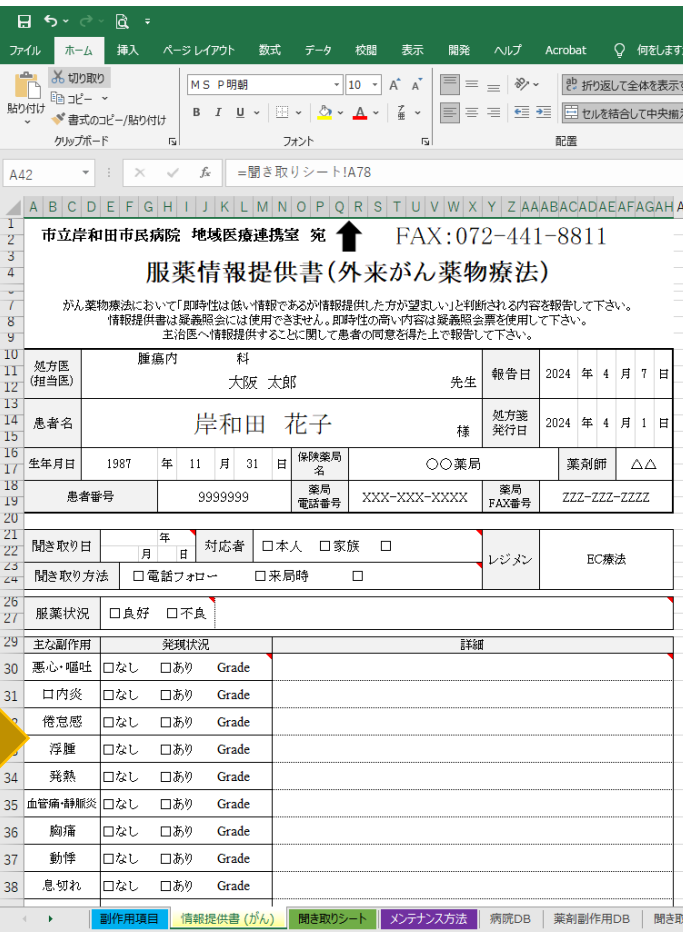

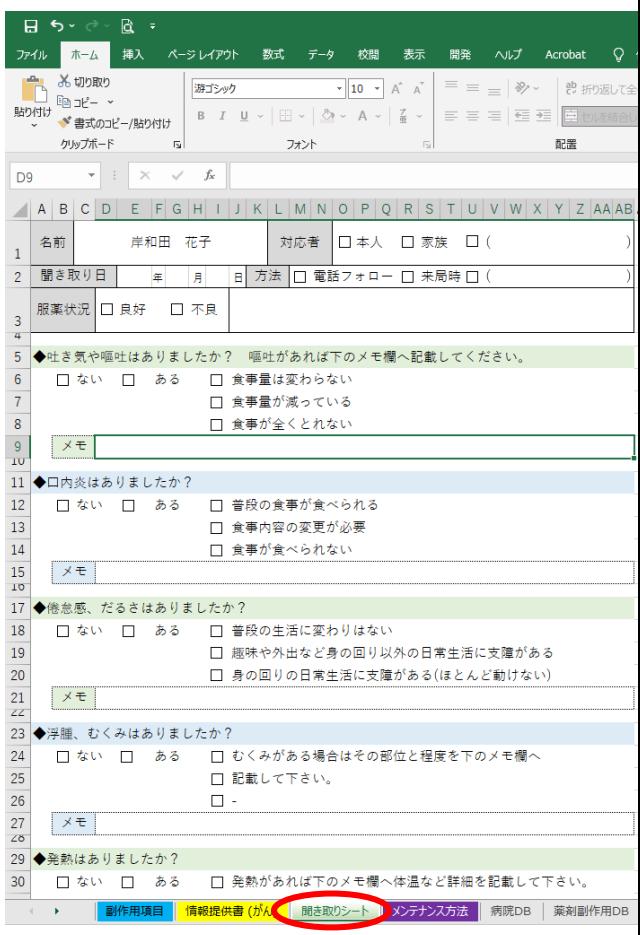

【ドロップダウンリスト】 入力したい場所を選択し、右に表示された▼ボタンを押すと、リストが表示される

## 服薬情報提供書(外来がん薬物療法)Excelの使い方~情報提供書・聞き取りシート②~

【例】 岸和田 花子さん レジメン:EC療法(シクロホスファミド+エピルビシン)

## 4. 患者から聞き取った情報を入力する

(下へスクロールすると自由記載欄や提案欄もあります)

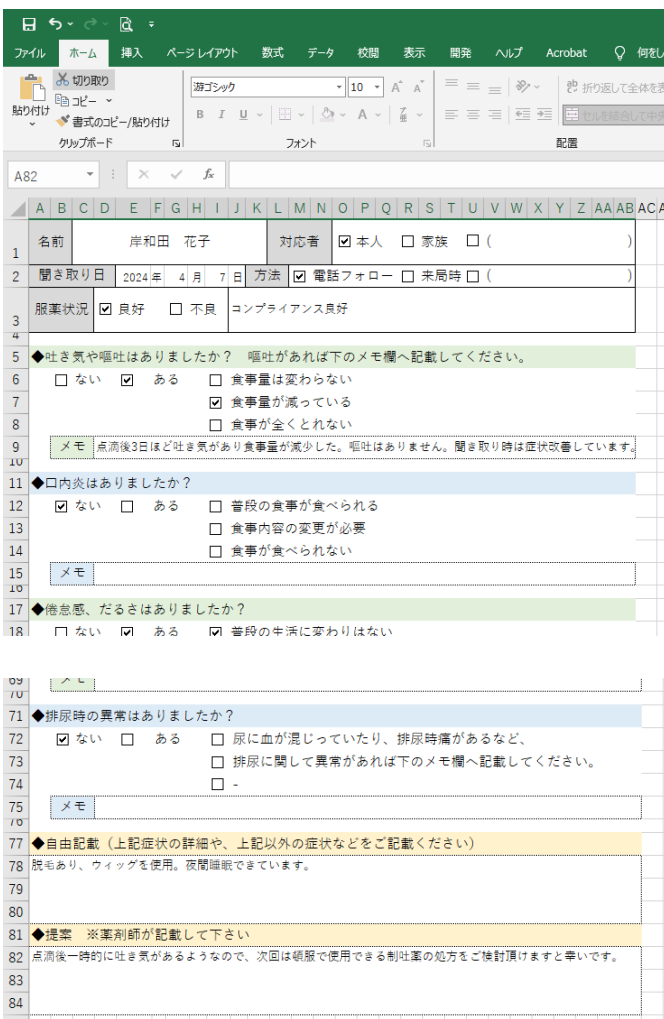

■ 副作用項目 | 情報提供書 (がん) | 聞き取りシート | メンテナンス方法 | 病院DB | 薬剤副作用DB | 聞

 $\sim 4-100$  km  $^{-1}$ 

## 5.ページ下部の「情報提供書(がん)」をクリックして 服薬情報提供書を表示させる

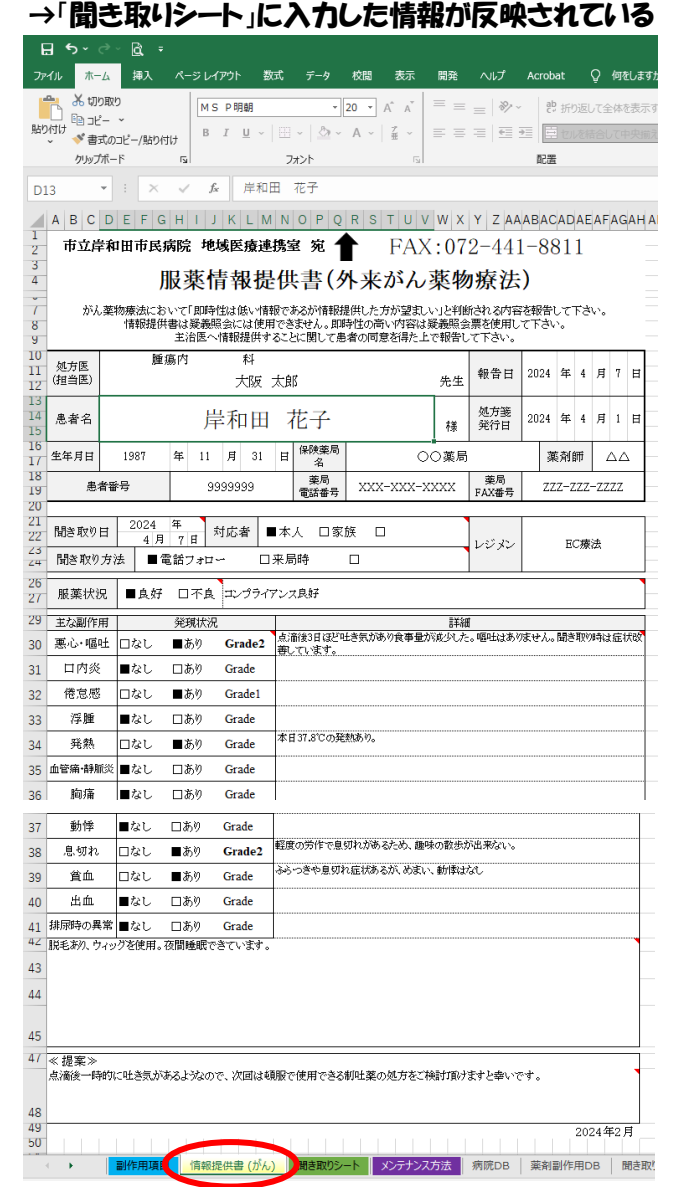

6.印刷してFAX送信をお願いします